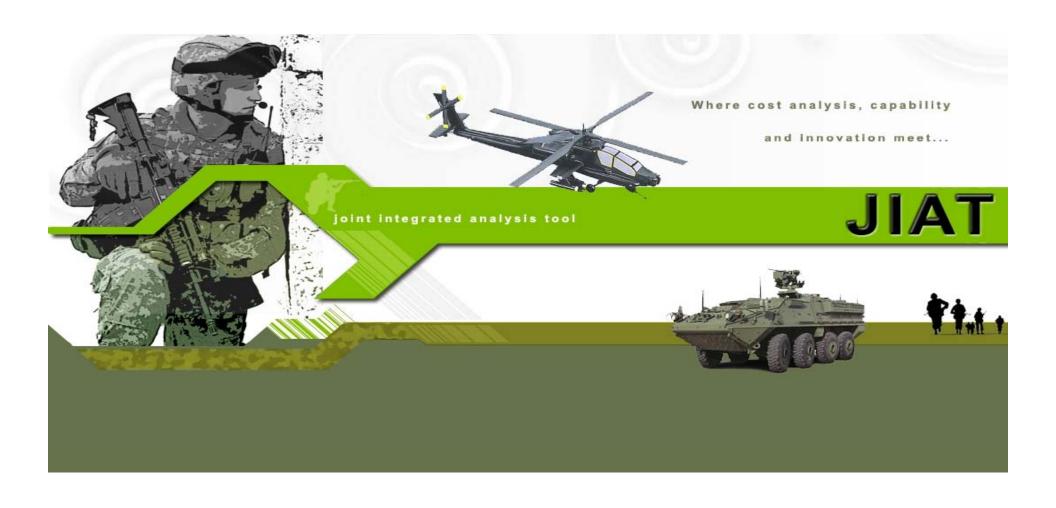

#### Introduction to the Joint Integrated Analysis Tool (JIAT)

**2009 ACEIT User Conference** 

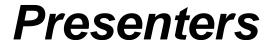

#### Daniel Schwartz

- Senior Operations Research Analyst, ODASA-CE
- JIAT Project Manager
- daniel.schwartz@hqda.army.mil

#### Craig Sturgeon

- Technical Manager, SP/SG, Tecolote Research, Inc.
- JIAT Software Development Manager
- csturgeon@tecolote.com

#### Jeff McDowell

- Chief Scientist, Huntsville Group, Tecolote Research, Inc.
- JIAT Standards Development and Requirements Definition
- jmcdowell@tecolote.com

# Summary

- > JIAT Overview (Daniel Schwartz)
- > JIAT Architecture (Craig Sturgeon)
- > JIAT Application Walkthrough (Jeff McDowell)
- > JIAT Standards (Jeff McDowell)
- Questions

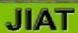

# JIAT Overview

# The JIAT System

### What is the problem the Army is addressing?

The Army lacks an ability to provide integrated analysis bringing together cost estimating, engineering design, and capability/performance data that are appropriate for current or emerging technologies.

#### > The JIAT System Concept

ODASA-CE is developing a cost estimating system that will facilitate seamless linkages between cost estimating tools, engineering design models, modeling and simulation, capability/performance data and operations and support databases.

# The JIAT System

JIAT is a system that allows end-users (cost/requirements analysts, engineers, etc.) to run a wide variety of models from their desktop. Models are made available to end-users through a distributed system of JIAT Model Providers, hosted as web services across the Internet. Each provider has a collection of available models. The user can search for models across all providers. Once the desired model is found, the user can run that model to produce results to include in a cost estimate.

#### JIAT Providers

- > ACE (Tecolote Research, Inc.)
- TruePlanning Suite (PRICE Systems)
- > SEER-SEM (Galorath, Inc.)
- ForeCostXXI (Technomics, Inc.)
- ODASA-CE Databases
  - Capability-based Costing
  - Automated Cost Data Base (ACDB)
  - Army Military-Civilian Cost System (AMCOS)
  - Operating and Support Management Information System (OSMIS)
  - Force and Organizational Cost Estimating System (FORCES)
- Cost Estimating Relationships (CER) Libraries

#### JIAT Benefits and Vision

#### **Benefits**:

- Web services technology provides a platform to bring multiple tools together in one workplace
- Establishes a standard Service-Oriented Architecture (SOA) framework to encourage the integration of other Services' cost estimating tools and databases
- Analyses for all phases of the program development through sustainment
- Comprehensive analysis will reduce program risk by addressing hardware, software and programmatic requirements early in the program's lifecycle

#### Vision:

Functionality for the cost, acquisition, requirements and modeling and simulation communities

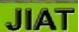

# JIAT Architecture

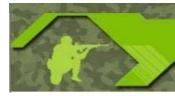

## **Architecture Summary**

- > JIAT Architecture "Big Picture"
- > JIAT Model Population (i.e., Creating Providers)
- > JIAT Security
- > JIAT Required Software
- > JIAT Versions

#### Architecture Terms and Definitions

- JIAT Client An application that allows the end-user to run models using the JIAT architecture. The three clients currently available are the JIAT Excel Add-In, ACE Model Runner Plugin and the JIAT website.
- ▶ JIAT Provider Software (i.e., a web service) that hosts one or more models made available to JIAT Client applications. These providers typically "wrap" the functionality of an existing application (e.g., ACEIT, SEER, PRICE, etc.) to process model run requests by the end-user.
- JIAT Model A named element available from a JIAT Provider that accepts a set of input values and produces a set of output values.
- JIAT Server The central switchboard for communicating between a JIAT client application and the JIAT Providers. All model run requests are routed here first and then passed on to the appropriate Provider for execution. Once registered with the JIAT server, a Provider and its models become available to the JIAT client applications
- JIAT Standard Interface (JSI) The standard set of programmatic rules that all JIAT Clients and Providers use to communicate.

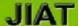

#### JIAT Architecture "Big Picture": Running a JIAT Model

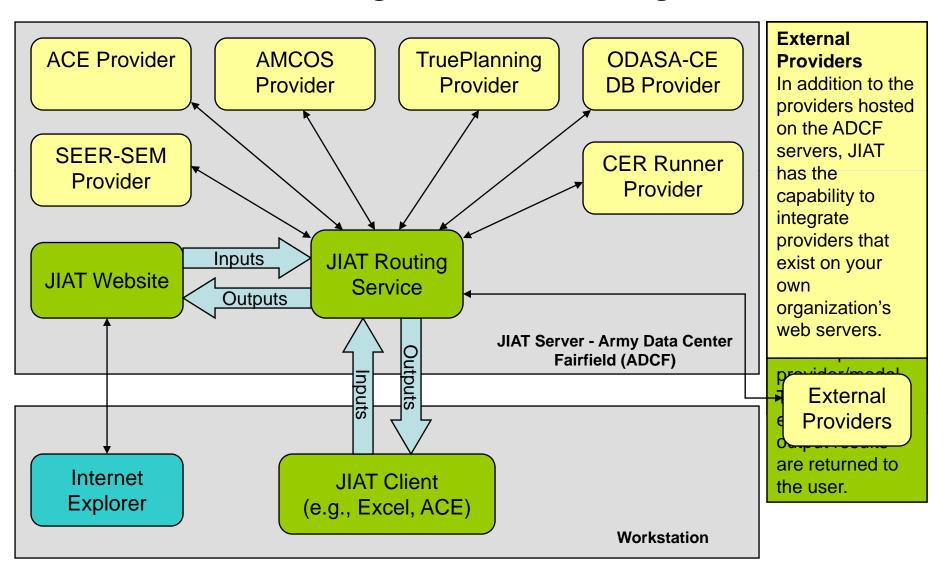

## Creating a JIAT Provider

#### Developing a Provider (programming)

- With guidance from JIAT documentation, a programmer creates Provider software (i.e., a web service) that maps the modeling application native functionality to a standard JIAT commands (e.g., Run a Model)
- Programmer guide, sample code, boilerplate Visual Studio template
- Modeling application must have a programmatic interface and ability to run on web server

#### Hosting a Provider – 2 options

- Host provider at Army Data Center Fairfield (ADCF), California.
- Host provider on your own organization's web server external to JIAT (see next slide). Requires establishment of a System Interface Agreement (SIA) between your organization and ADCF (e.g., what info transferred, how it is secured, etc.).

#### Provider Registration

JIAT website allows a new provider to be registered making it available to JIAT Clients

# Creating/Hosting a Provider

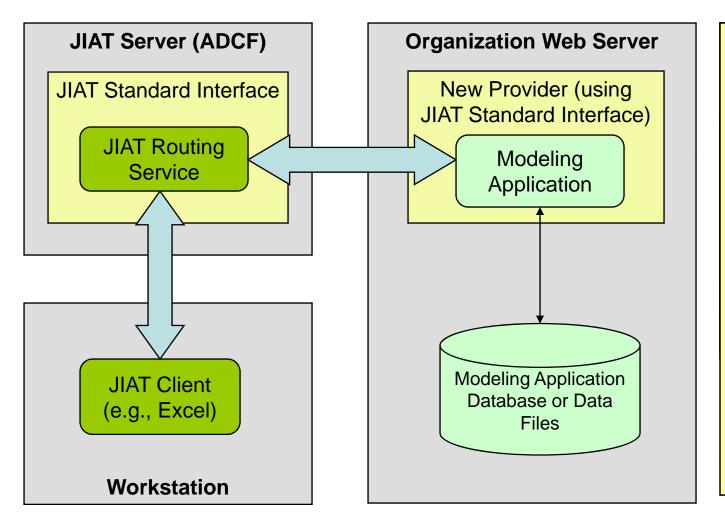

#### **Provider Software** Programmer creates the provider software to map the underlying modeling application functionality to the corresponding JIAT commands. The models for this new provider will be identified here. The programmer uses the JIAT Standard Interface (and documentation) as a guideline to ensure the new provider can be "snapped-in" to JIAT.

## JIAT Security

#### JIAT Desktop Client (e.g., Excel, ACE) to JIAT Server

- SSL (Secure Sockets Layer)
- End-user must provide CAC card and PIN
- End-user must also have an already approved JIAT website account associated with their CAC

#### > JIAT Server to Provider – 2 Options

- Provider hosted on the ADCF JIAT server No security necessary since providers are not outward facing and communicate directly with JIAT within same server.
- Provider hosted on external (other organization) web server The desired combination of SSL, username/password and digital certificate security is agreed upon between ADCF and external organization hosting the provider via System Interface Agreement (SIA). JIAT can support any of these security scenarios.

#### JIAT Website

Hosted within .mil ADCF portal. Uses SSL, CAC card, PIN, etc. for login.

## JIAT Required Software

#### JIAT Workstation (for JIAT end-users)

- Microsoft Windows XP/Vista
- Microsoft Internet Explorer 6.0/7.0
- Optional: Microsoft Excel 2003/2007 (to run JIAT Excel Add-In)
- Optional: ACEIT 7.1a (to run JIAT ACE Plugin)
- Optional: Microsoft .NET Framework 3.5 (to run ACE Plugin or Excel Add-In)

#### External Server Hosting a Provider

- Microsoft Windows Server 2003
- Microsoft .NET Framework 3.5
- Microsoft Internet Information Server (IIS) 6.0 (web server software)

#### JIAT Development Machine (for creating a Provider)

- Microsoft Windows XP/Vista
- Microsoft .NET Framework 3.5
- Microsoft Visual Studio 2008 using VB.NET, C# or other .NET language
- JIAT Software Development Kit (SDK). Includes required JIAT Standard Interface component.

#### JIAT Versions

#### Version 1.0

- Functional Pilot Test Prototype completed October 2008
- Hosted on test servers at Army Data Center Fairfield (ADCF), California
- JIAT website and web service hosted under .mil domain
- Enabled basic JIAT model running capability (single inputs/outputs) through the entire architecture

#### Version 2.0

- Initial production version under development with planned Fall 2009 release
- Hosted on production servers at Army Data Center, Fairfield, California
- JIAT website and web service hosted under .mil domain
- Expanding architecture to support more complex models (time-phased, data queries, etc.)
- Excel-like JIAT model running directly from JIAT website
- Model Sequencing Outputs from one model become inputs to next model in sequence
- Expanded multi-user functionality (user groups, license management, model publishing, etc.)

# JIAT Walkthrough

## JIAT 1.0 Walkthrough

#### > Excel Add-In

Excel 2003/2007 Add-In allows creation of workbooks that run JIAT Models

#### > ACE Plugin

- ACE Plugin allows JIAT models to be run directly from an ACE session
- Uses the ACE Plug-in architecture
- Currently provides Model Runner and CER Library functions

#### > JIAT Website

- JIAT Web Client allows models to be executed in a multiple run fashion
- JIAT Version 2.0 will support more extensive JIAT model running from the JIAT website (e.g., time-phased, data queries, etc.)

# JIAT Plug-In for Excel

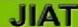

 The Excel 2003/2007 Add-In allows creation of workbooks that interact with JIAT Models

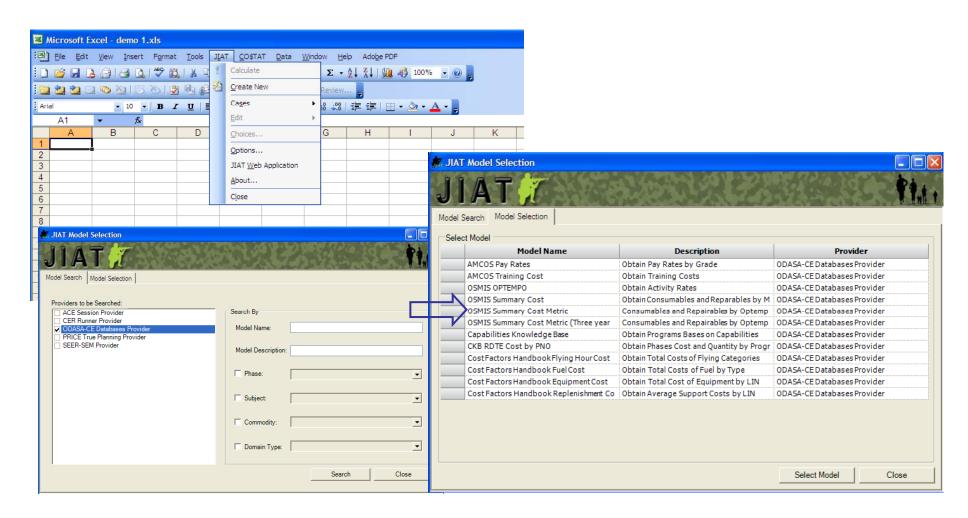

- The Excel 2003/2007 Add-In allows creation of workbooks that interact with JIAT Models
  - Interface design similar to ACE Executive and POST sheets
  - On-sheet controls to manage cases, calculate, etc.
  - For database provider, a "model" is a "query"
  - Powerful Query Interface To ODASA Databases

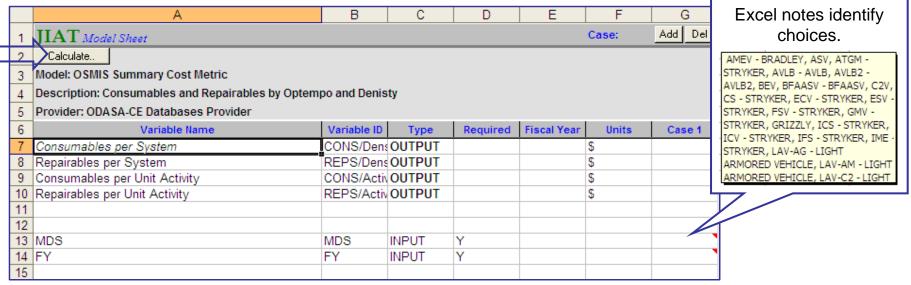

- Multiple "queries" can be included for a single database as JIAT Cases
- Different worksheets can link to different JIAT Models

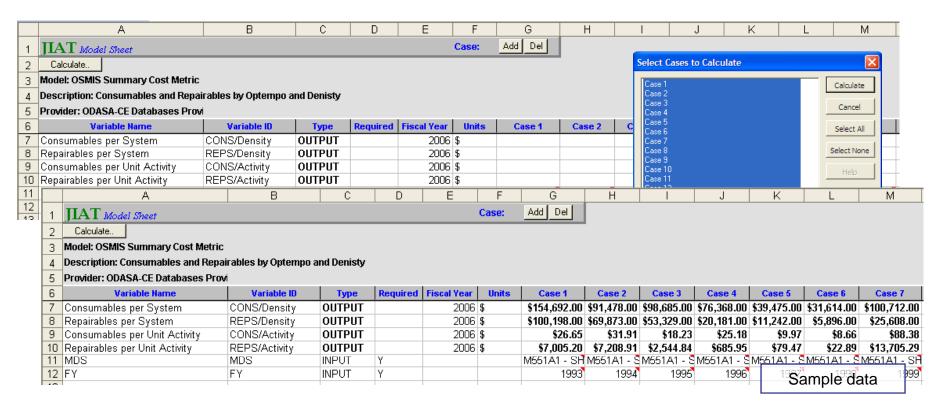

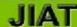

JIAT & CO\$TAT Can Work Together

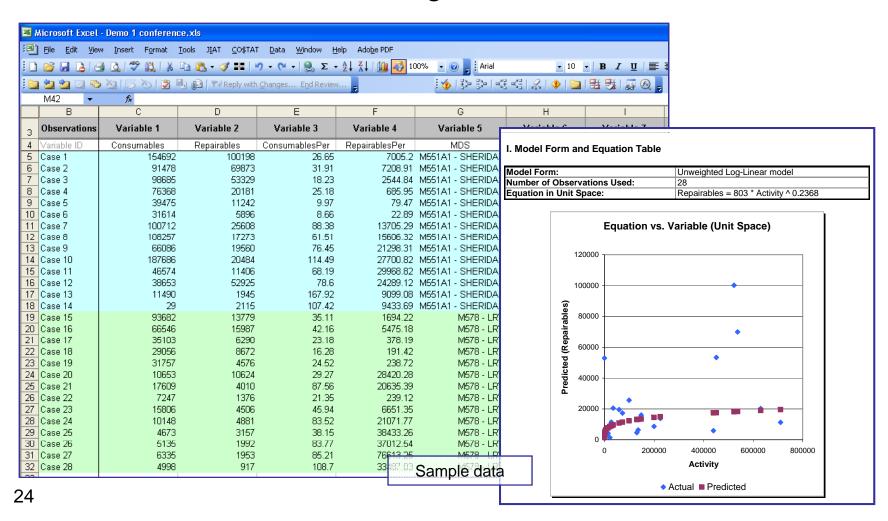

# JIAT Plug-In for ACE

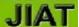

# ACE / JIAT Model Runner

- Highlight the row of interest in ACE Session
- Select JIAT Model Runner from menu

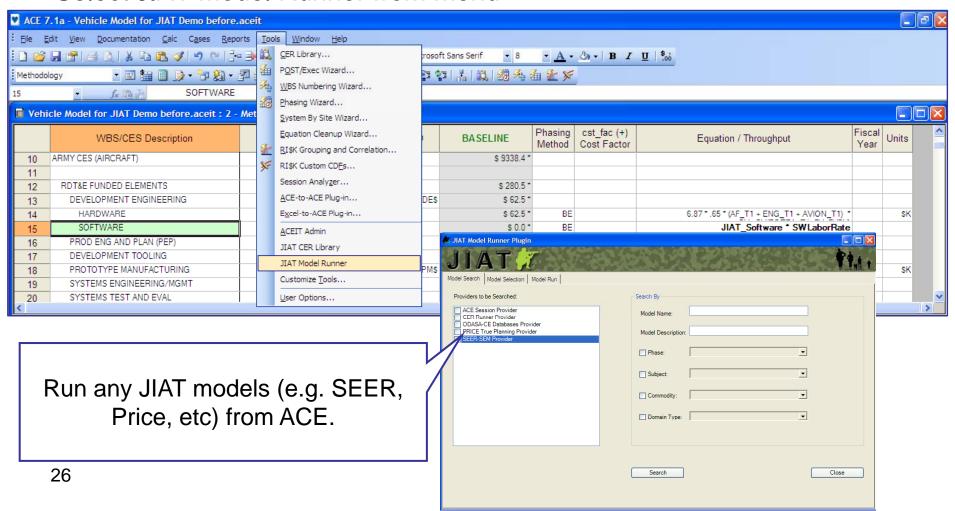

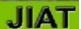

# ACE / JIAT Model Runner

Select Model, specify inputs, calculate results, paste into ACE.

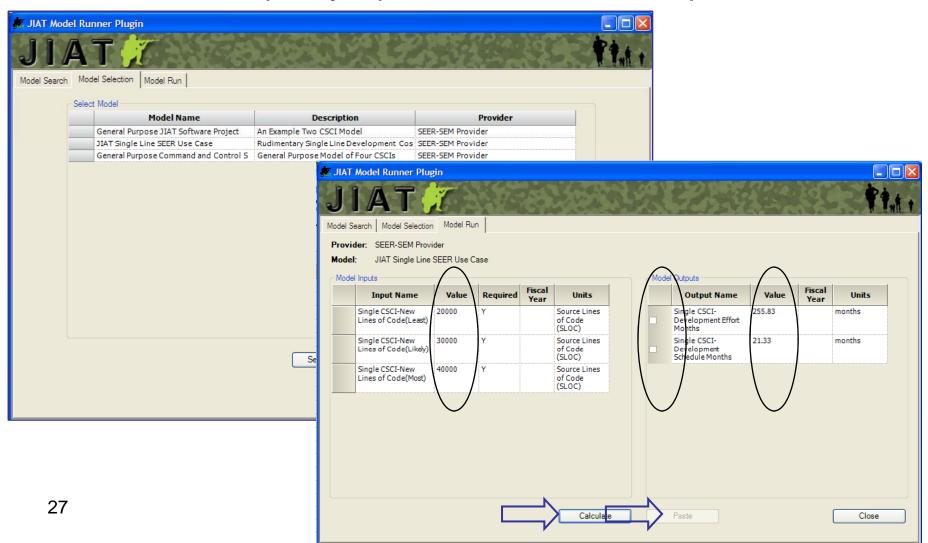

# ACE / JIAT Model Runner

- JIAT Model results inserted at bottom of ACE session
  - Results added as new rows
  - Use variables and equations to link into estimating methods

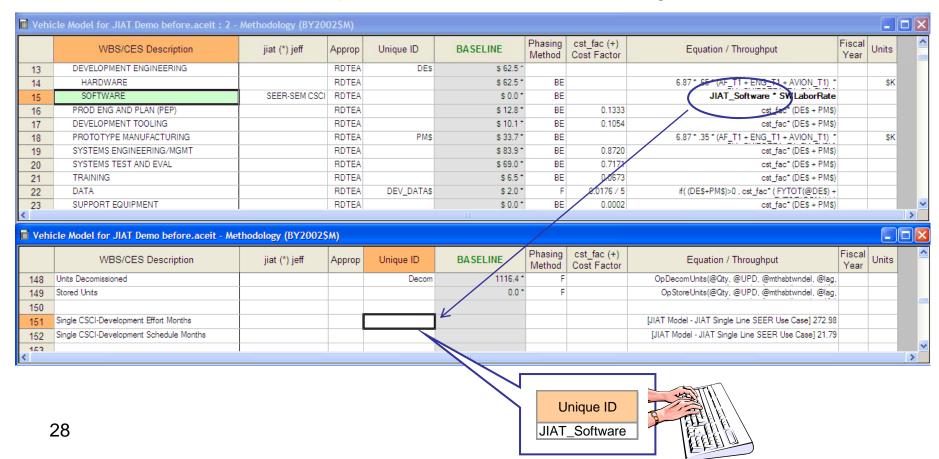

# ACE / JIAT CER Library

- Highlight the row of interest in ACE session
- Select JIAT CER Library Plugin from menu

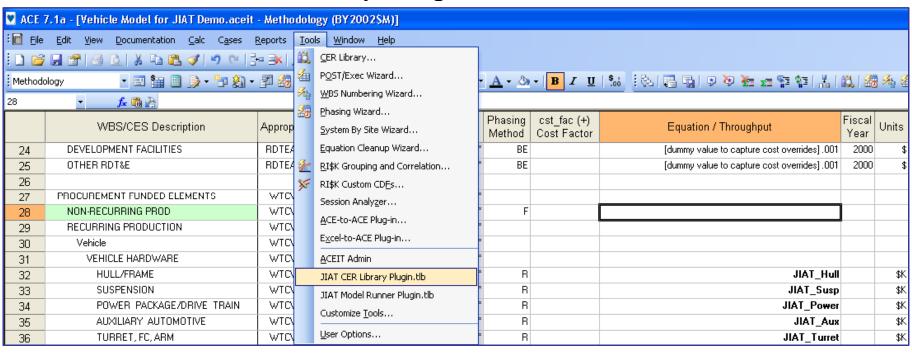

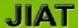

# ACE / JIAT CER Library

- Select Library
- Select CER

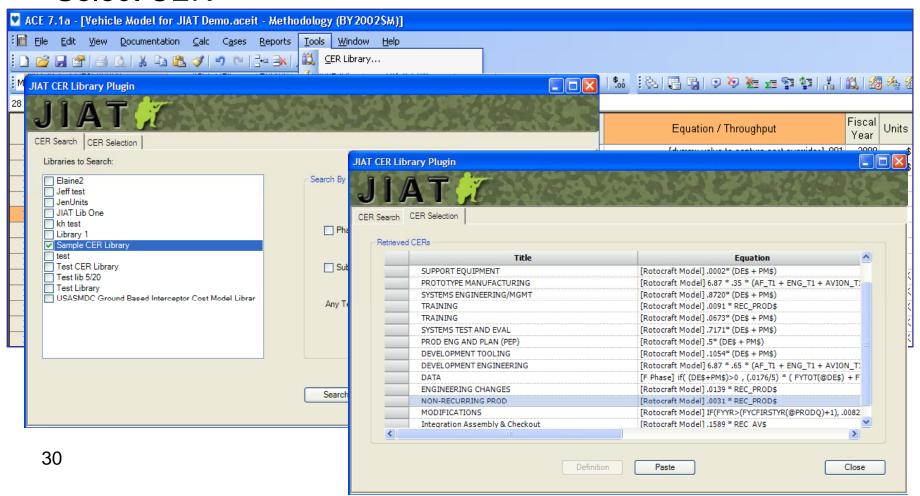

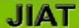

# ACE / JIAT CER Library

Selection is pasted into the current row.

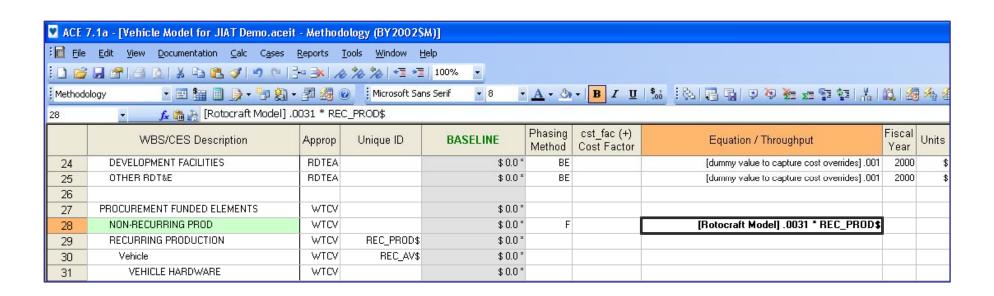

# JIAT Web Client Interface

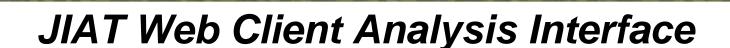

- Select and run existing models from any provider
  - Define cases
  - Identify fixed and list variables (design of experiments)
  - Batch execution / run
- Generate plots and reports

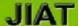

## JIAT Web Client Analysis Interface

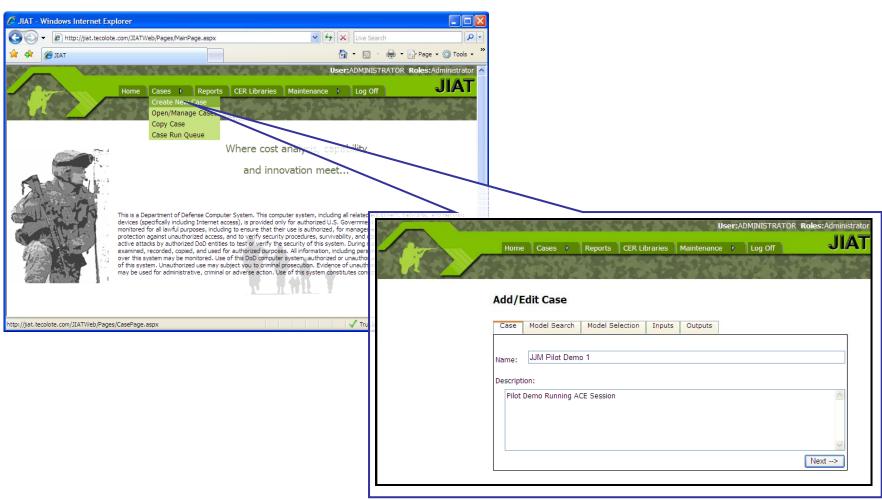

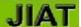

## JIAT Web Client Analysis Interface

- Select Provider / Model
- Select Case

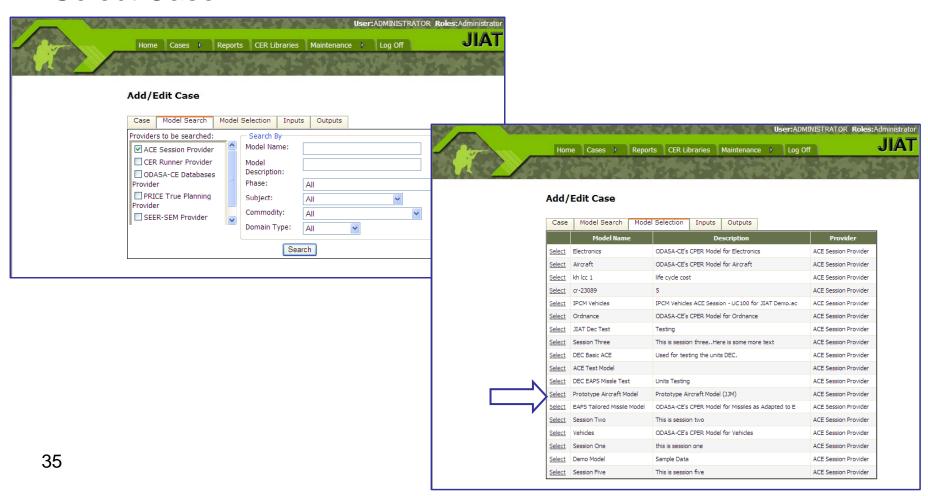

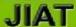

## JIAT Web Client Analysis Interface

- Set model inputs
- Define list values for two input variables

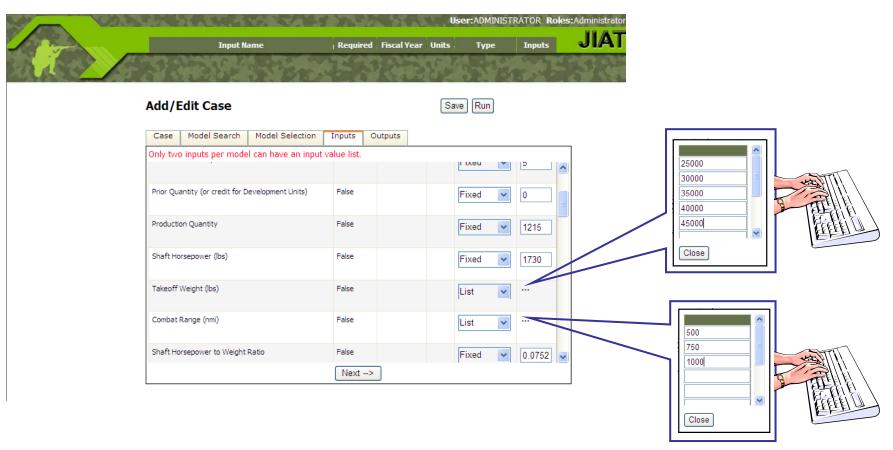

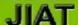

# Web Client Analysis Interface

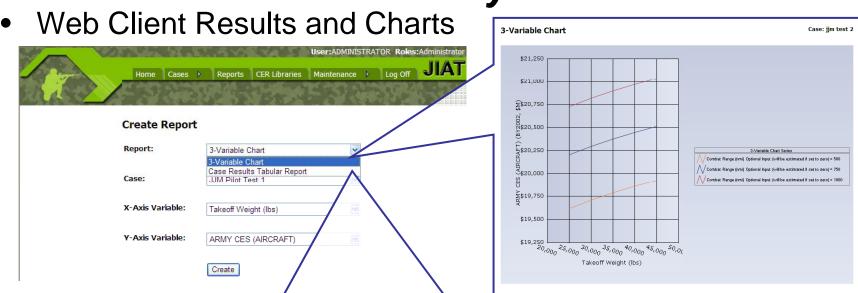

#### **Results Tabular Report** Quantity (or credit for Shaft Takeoff Production Development of Production ARMY CES **RDT&E FUNDED** DEVELOPMENT Run Input (will Horsepower (lbs) Weight Start Date Develop Quantity (AIRCRAFT) ELEMENTS ENGINEERING Development (lbs) be Years estimated if set to 0 0 36495 5 1730 25000 1215 500 19613.1205575394 257.297357493397 57.34540373793 0 36495 5 0 1215 1730 25000 750 20201.4242326303 291.107432046436 64.8808576367086 0 36495 0 1215 25000 1000 1730 20723.9036376155 321.134556443119 71.5731827674662 36495 0 1215 1730 30000 500 19704.1451861415 262.528583490284 58.5113184203066

# JIAT Standards

#### Standards and SOA

- JIAT Establishes a standard Service-Oriented Architecture (SOA) framework to encourage the integration of cost estimating tools and databases. SOA promises enterprises endless advantages: increased code reuse, reduced integration expense, better security, and -- the big payoff -- greater business agility.
  - Standards are integral to web services, and web services are key to a service oriented architecture.
  - In most organizations, it makes sense to begin policy-making efforts with <u>standards</u>.
  - The Global Information Grid (GIG) is the collective of all of DoD's personnel who are on-line at any given time, DOD communications and other enterprise infrastructure, and all warrior, intelligence, and business applications.
  - Communities of Interest (COI) are collaboration groups of users, who must exchange information in pursuit of their shared goals, interests, missions, or business processes, and who, therefore must have shared vocabulary for the information they exchange.
  - The Department of Defense Net-Centric Data Strategy requires that all Information Technology systems operating within the GIG be "advertised" to enable their discovery and subsequent use by the widest possible audience.
  - As expressed in the DOD Net-Centric Data Strategy, "advertising" means tagging information resources with metadata that illuminates their identity, nature, and content; key persons and organizations responsible for them; a variety of associated dates and product formats; and other information. It also means posting or publishing these advertisements in globally accessible registries, directories and catalogs.
- Use of Data Standards is a Best Commercial Practice

#### Sources:

Service Oriented Architecture Reference Guide; U.S. Army Enterprise Solutions Competency Center; PEO-EIS; Jan07

<sup>•</sup>InfoWorld: Governing SOA; By Phillip J. Windley; January 19, 2006

<sup>•</sup>DoD Data Asset Visibility; Defense Information Systems Agency by Net-Centric Enterprise Services Program Management Office; January 26, 2005

<sup>•</sup>Department of Defense Net-Centric Data Strategy memorandum; DoD CIO; October 23, 2003

#### Data Standards - Model Sequencing Enablers

- The Cost Analysis Data Standards will be used to tag each JIAT model variable with a standardized WBS Element.
- The JIAT Universal ID (JUID) will be used to tag all JIAT components (models, providers, data items, etc.). The JIAT model sequence calculation engine will utilize the JUID in sequencing the calculations.
- JIAT provider/model applications will make maximum use of tagging via the Common Lookup Lists (qualifiers) to facilitate seamless model linking.
- Common Lookup lists (e.g., Phases, Commodities, Subjects, etc.), WBS
  Element identification and other standard elements will be used and maintained
  from one common XML schema/data store. Each list within the store will be
  identified with a short text name to serve as a qualifier. The one common XML
  schema/data store will allow four fields:
  - nameIndex an integer to facilitate coding applications
  - nameCode a code or abbreviation for human readability, consistency with native provider application, or legacy purposes
  - nameLabel a short text containing a popular description of the data item
  - nameDescription a longer unbounded text fully annotating the data item. The nameDescription could evolve into any data type so that graphics, URLs, etc. can be accommodated.

# Common Lookup List Examples

| Physical-<br>Missile | Code | Label                 | Description                                                   |
|----------------------|------|-----------------------|---------------------------------------------------------------|
|                      | 1    | TotalAirVehicleWeight | The launch weight of the missile.                             |
|                      |      |                       | Weight at Burnout in pounds or Launch Weight minus Propellant |
|                      | 2    | BurnOutWeight         | Weight                                                        |
|                      | 3    | AirVehicleDiameter    | The diameter of the missile.                                  |
|                      |      |                       |                                                               |

| Configuration-<br>Missile | Code | Label             | Description                                                      |
|---------------------------|------|-------------------|------------------------------------------------------------------|
|                           | 1    | ShoulderLaunched  | Indicates whether or not the missile system is launched from a   |
|                           |      |                   | Indicates whether or no the missile is launched from Fixed Wing  |
|                           | 2    | FixedWingLaunched | Aircraft (yes=1; no =0)                                          |
|                           |      |                   | Indicates the missile's type of mission. e.g. Loitering, missile |
|                           | 3    | MissionType       | Defense, etc.                                                    |
| 10                        |      |                   |                                                                  |

| WBS Surface<br>Vehicle | Code  | Label               | Description                                                           |
|------------------------|-------|---------------------|-----------------------------------------------------------------------|
|                        | 01.   | Primary Vehicle     | The mobile element of the system embodying means for performing       |
|                        |       |                     | The vehicle's primary load bearing component which provides the       |
|                        |       |                     | structural integrity to withstand the operational loading stresses    |
|                        | 01.01 | Hull/Frame          | generated while traversing various terrain profiles.                  |
|                        | 01.02 | Suspension/Steering | The means for generating tractive efforts, thrust, lift, and steering |
|                        |       |                     |                                                                       |

| a                      | Code | Label                                        | Description                                                                                                    |
|------------------------|------|----------------------------------------------|----------------------------------------------------------------------------------------------------|
| rmy Cost Analysis Manu |      | Research Development Test                    | All RDTE-funded costs associated with the research and                                                                                       |
|                        |      | and Evaluation (RDTE) Funded                 | development (RD) of the materiel system, including development                                                                               |
|                        | 1.0  | Elements                                     | costs for system armament, training devices                                                                                                  |
|                        | 1.01 | Development Engineering                      | This element includes the costs of study, analysis, design development, evaluation, testing, and redesign for the system component(s) during |
|                        | 1.02 | Producibility Engineering and Planning (PEP) | This element includes the costs of ensuring the producibility of the developmental materiel system, item, or component. PEP involves         |
| ⋖                      | 1    |                                              |                                                                                                    |

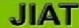

# Cost Analysis Namespace

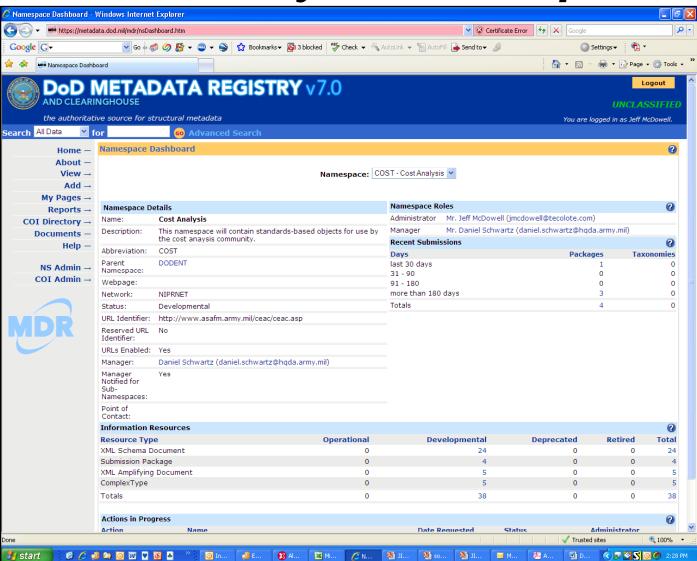

# Cost Analysis COI

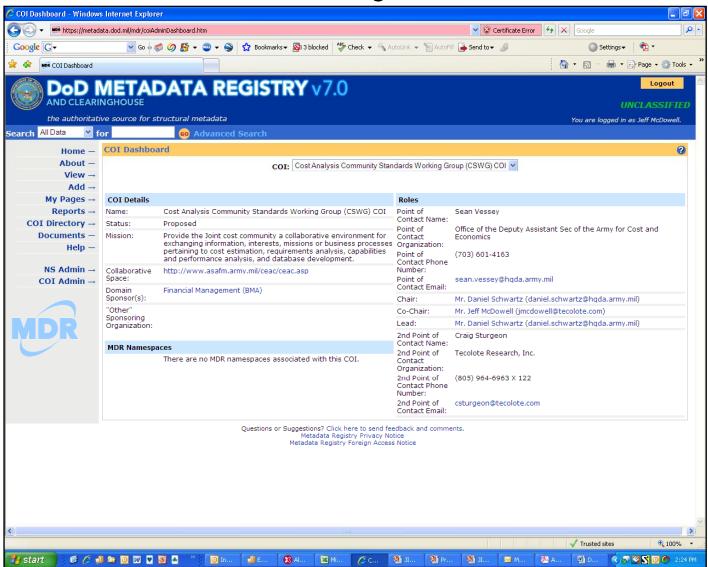

# Questions?